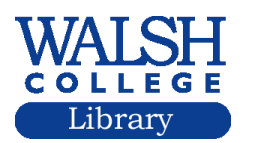

How to I find an article in the Wall Street Journal?

Log into the Factiva database from the library portal.

If the article appeared within the last two weeks:

Select the **News Pages** tab.

WSJ is the first publication listed.

You can select a date going back 2 weeks from the drop-down menu.

You can also choose the section of the paper you need.

To search the entire two week period, in the **Search this Newsstand** box, you can enter keywords or the article title if you know it.

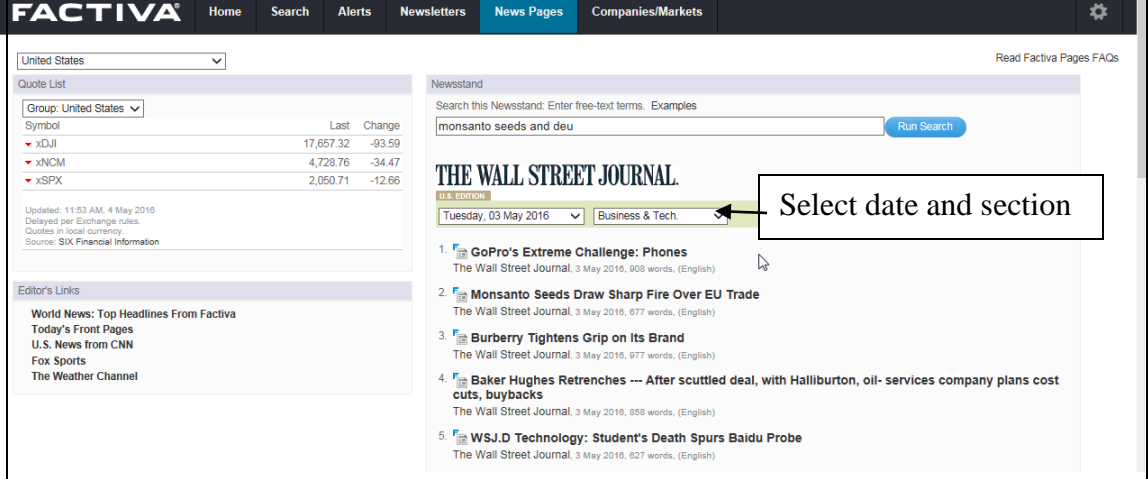

For an older article, here is how you would do the search:

Click **Search** at the top of the screen.

Then select the **Search Builder** link

In the **Free text box** enter hd=title of article (for example, hd=Monsanto seeds draw sharp fire over eu trade). Select all dates if you are not sure of the date; the default is 3 months..

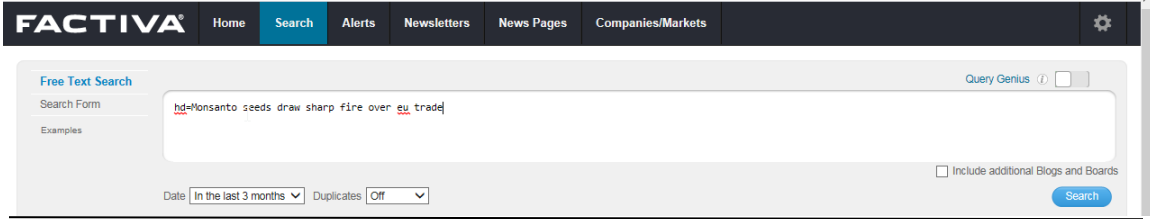

If you don't know the exact title, enter the keywords you know : Monsanto seeds and eu.

From date, choose a date range.

Select **Source** from the links on the left. Enter wall street journal in the box. Select **The Wall Street Journal** link. An orange box with Wall Street Journal will display. Remove the other orange boxes by clicking on them and selecting **Remove**.

Another method: Click **Source**. Under **My Source Lists**, select **By title A-Z**. Choose the **W** link and scroll down the list to select the publication you want: **The Wall Street Journal.**

**FACTIVA** Home Search Alerts Newsletters News Pages Companies/Markets ₿. Query Genius  $\omega$ **Free Text Search** Search Form Select a date hd=Monsanto seeds and eu Examples Include additional Blogs and Boards Date  $\boxed{\text{In the last 3 months } \sim}$  Duplicates  $\boxed{\text{Off}}$ Search **7 E** All Pictures v Or **E** All Publications v Or **C** All Web News v Or **C** All Multimedia Wall street journal  $\times$  **O** El Search Source Name/Alias only **El** Exclude Discontinued Sources To The Wall Street Journal - All sources  $\circledcirc$  **O** Type the publication Select title. Select from the IT Wall Street Journal Video (i) 0 Source The Wall Street Journal (i) 0 displayed sources The Wall Street Journal (Asia Edition) (2) 2 The Wall Street Journal (Europe Edition) 1 2 The Wall Street Journal Online 1 2 The Wall Street Journal Americas (Central and South America, Portuguese Language) ( 0 You can also use the method in The Wall Street Journal Americas (Spanish Language) ( 2 The Wall Street Journal Online (Chinese Language - Simplified) 1 2 the box shown above. The Wall Street Journal Online (Chinese Language - Traditional) 1 2

Click **Search** to activate your search.

The next screen shows The Wall Street Journal bolded in orange.

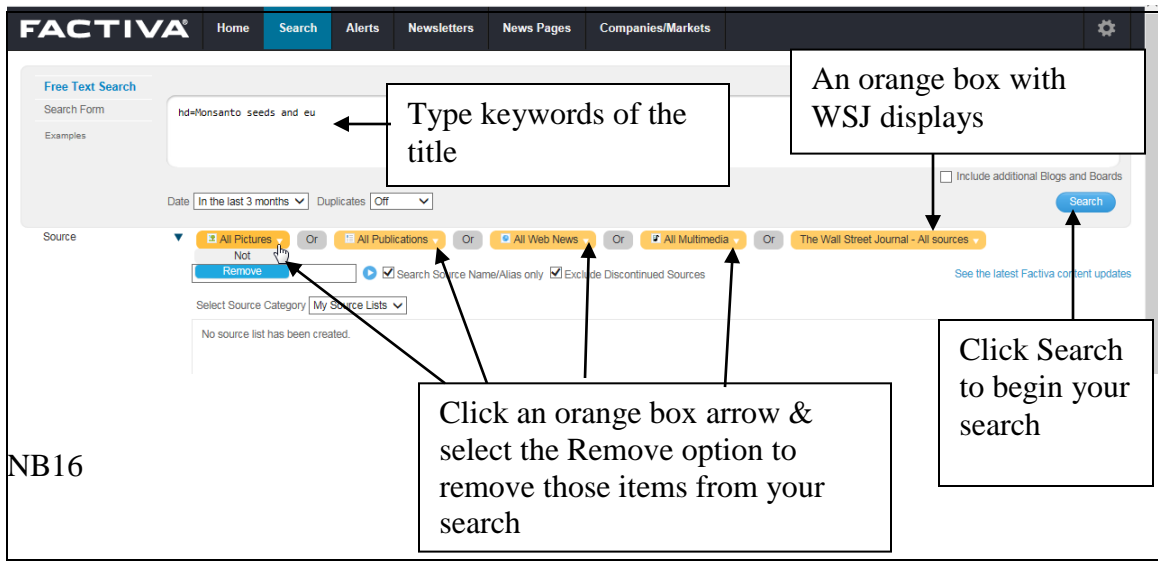